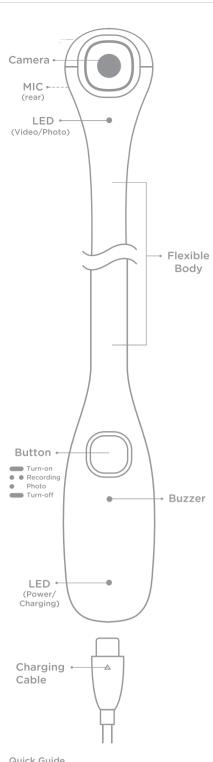

### Quick Guide

- 1) Power on: Press and hold the button for two seconds. 2) Record a video: Press the button twice.
- Head LED brinks while recording the video. Press the button once to stop recording.
- 3) Take a photo: Press the button once.
- Head LED flickers with the beep sound.
  4) Power off: Press and hold the button for two seconds.
- 5) Charge the battery: Foot LED flickers while in charging.
- 6) Mobile app connection
- Power on PIC.
- Execute the mobile app.  $\bullet$  Select your PIC address, (PIC - XX : XX : XX)
- Set up Wi-Fi connection
- Go back to the mobile app.

When you have persistent problem on the PIC, Please press and hold PIC button for 10 seconds to make factory reset as to initiate state.

Specification

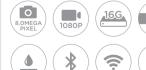

8M Optical sensor Time lapse 1080p FHD Video 16GB Memory

630mAh Battery Splash proof Wi-Fi Direct Micro USB

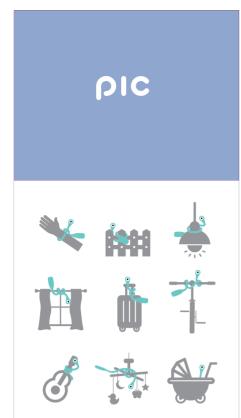

#### **Mobile Application**

PIC app and explore exiting features

- 1) Live Viewfinder 2) Record a video and take a photo remotely
- 3) Set up for time laps and slow motion function
- 4) View, edit and share video and photo
- 5) Check battery and memory status
- 6) Software upgrade (OTA-over the air)

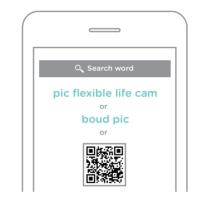

PIC application is workable for ios. (9.0 or later) and android. (4.3 or later)

### Data Transfer

\*Computer

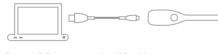

Connect PIC to computer by USB cable. \*Computer: Windows®, Mac, Linux® Compatible

### \*Mobile

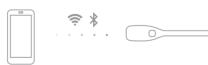

Connect mobile app by Wi-Fi Direct.

# Customizing caps

Change cap with enclosed extra caps. (You may purchase extra cap accessories.)

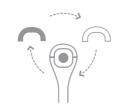

## boud

Product name : PIC | Model : P1 For more information, please visit our website www.theboud.com/pic support@theboud.com Designed by boud in New York City | Made in China Copyright 2016 boud Co., Ltd. All rights Reserved.

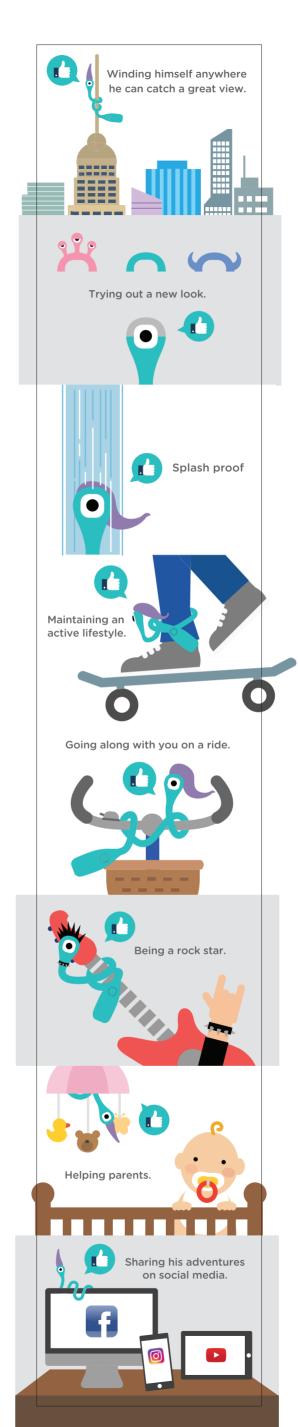

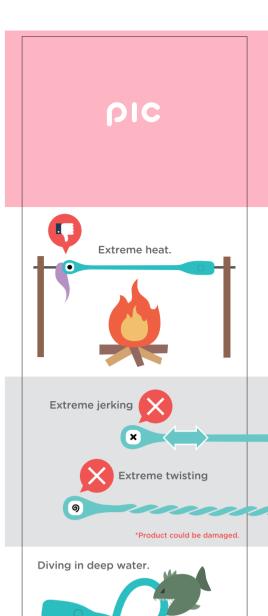

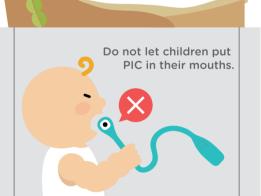

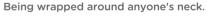

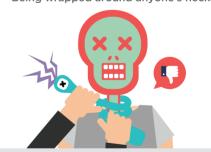

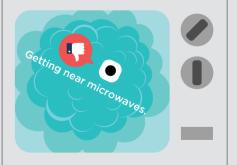

Being used in any way that violates the law.

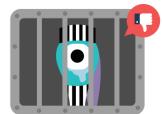